**4 Załaduj zwykły papier Vložte běžný papír Vložte obyčajný papier**

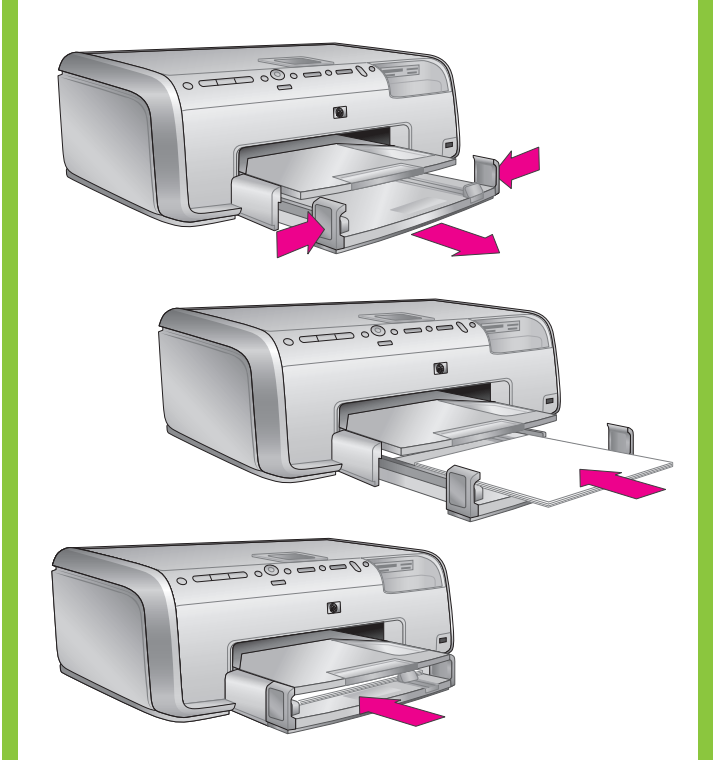

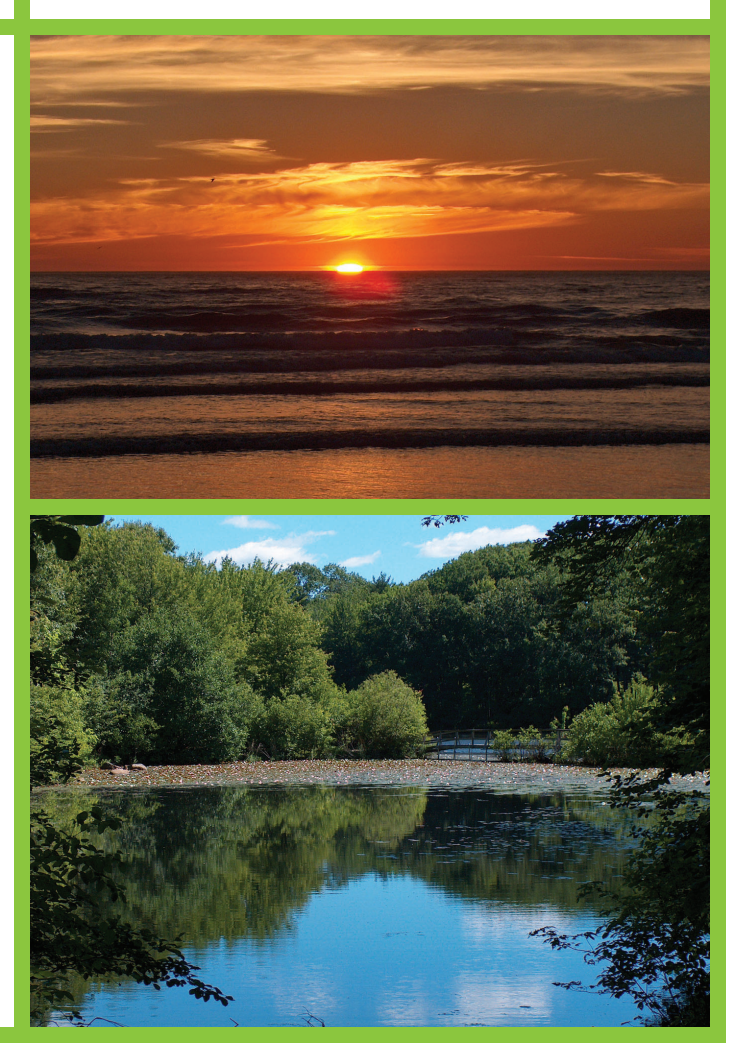

## **HP Photosmart 8200 series**

## **Podręcznik konfiguracji / Instalační příručka / Sprievodca inštaláciou**

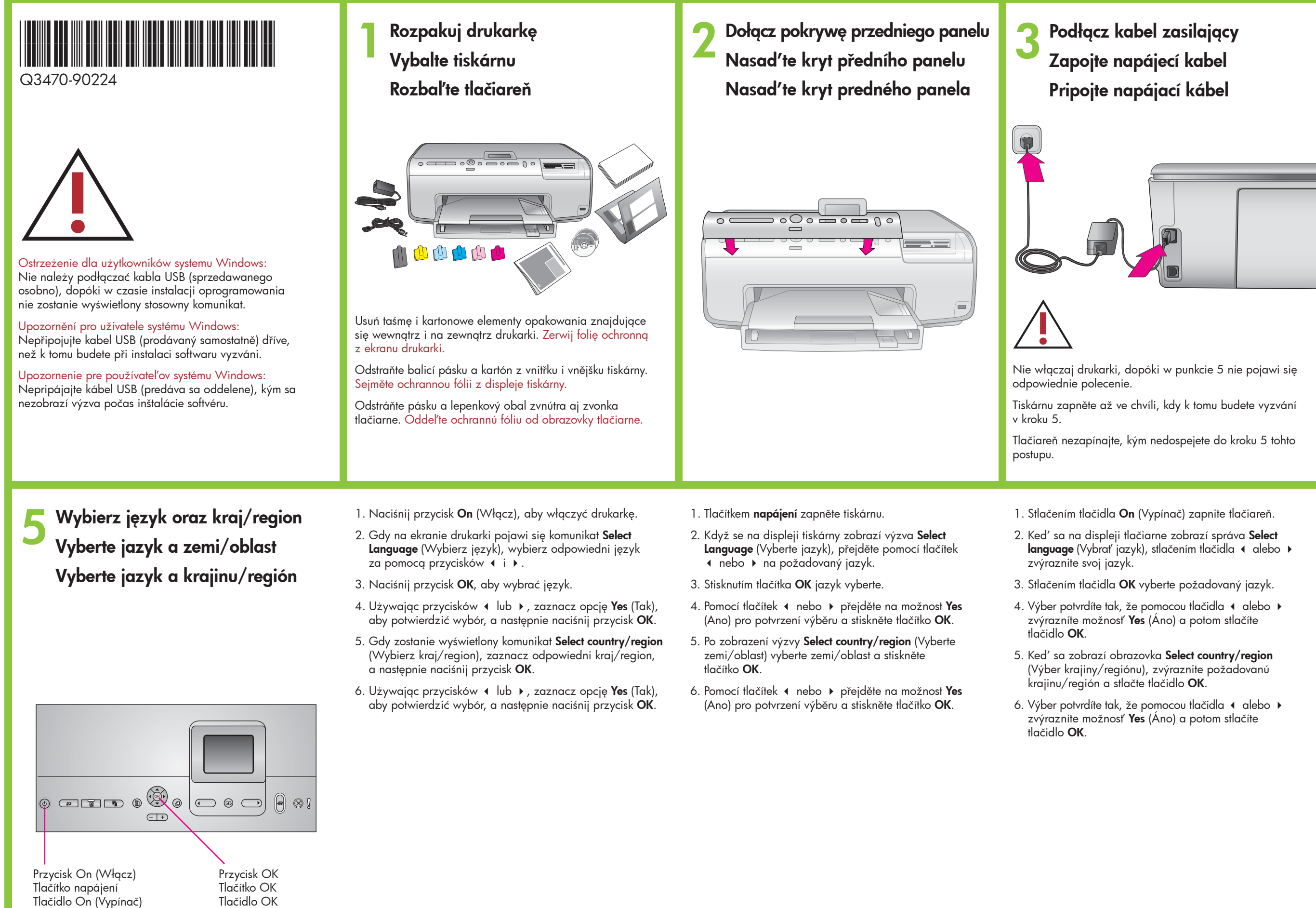

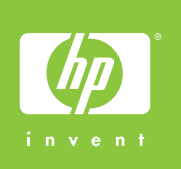

- 
- 
- 
- 
- 
- 
- 
- 

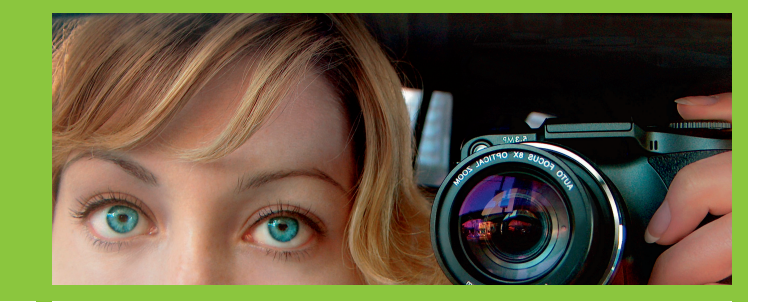

# hp

**6 Zainstaluj kasety z tuszem Nainstalujte inkoustové kazety Nainštalujte atramentové kazety**

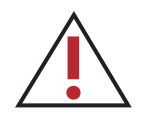

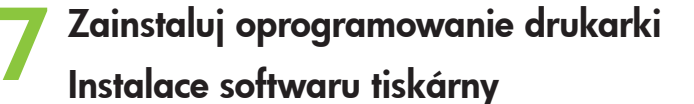

**Nainštalujte softvér tlačiarne**

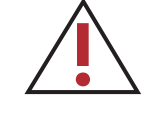

**Ważne!** Jednorazowy proces inicjowania rozpoczyna się po zainstalowaniu kasety z tuszem. Odgłosy pracy mechanizmu w trakcie tego procesu są zjawiskiem normalnym i trwają około 4 minut. W tym czasie nie należy wyłączać urządzenia ani odłączać go od gniazda elektrycznego.

**Důležité!** Po nainstalování inkoustové kazety se spustí jednorázový inicializační proces. Mechanické zvuky při tomto procesu jsou v pořádku, proces potrvá přibližně 4 minuty. Po tu dobu tiskárnu nevypínejte ani ji neodpojujte od zdroje napájení.

**Dôležité upozornenie!** Po inštalácii atramentovej kazety sa spustí jednorazový proces inicializácie. Mechanické zvuky vychádzajúce z tlačiarne počas tohto procesu sú normálne a trvajú približne 4 minúty. Počas tohto procesu tlačiareň nevypínajte ani neodpájajte od zásuvky.

Należy używać wyłącznie kaset z tuszem dostarczonych z drukarką. Tusz znajdujący się w tych kasetach ma specjalny skład umożliwiający jego zmieszanie z tuszem w zespole głowicy drukującej podczas pierwszej instalacji.

Používejte pouze inkoustové kazety, které je součástí dodávky tiskárny. Inkoust v těchto kazetách má specifické vlastnosti, které zajistí, aby se při prvním použití smíchal s inkoustem v tiskové hlavě.

Používajte iba atramentové kazety dodávané s tlačiarňou. Atrament v týchto kazetách je špeciálne pripravený tak, aby sa pri prvej inštalácii zmiešal s atramentom v jednotke tlačovej hlavy.

> Ostrzeżenie dla użytkowników systemu Windows: Nie należy podłączać kabla USB, dopóki w czasie instalacji oprogramowania nie zostanie wyświetlony stosowny komunikat.

Upozornění pro uživatele systému Windows: Nepřipojujte kabel USB dříve, než k tomu budete při instalaci softwaru vyzváni. Upozornenie pre používateľov systému Windows: Nepripájajte kábel USB, kým sa nezobrazí výzva počas inštalácie softvéru.

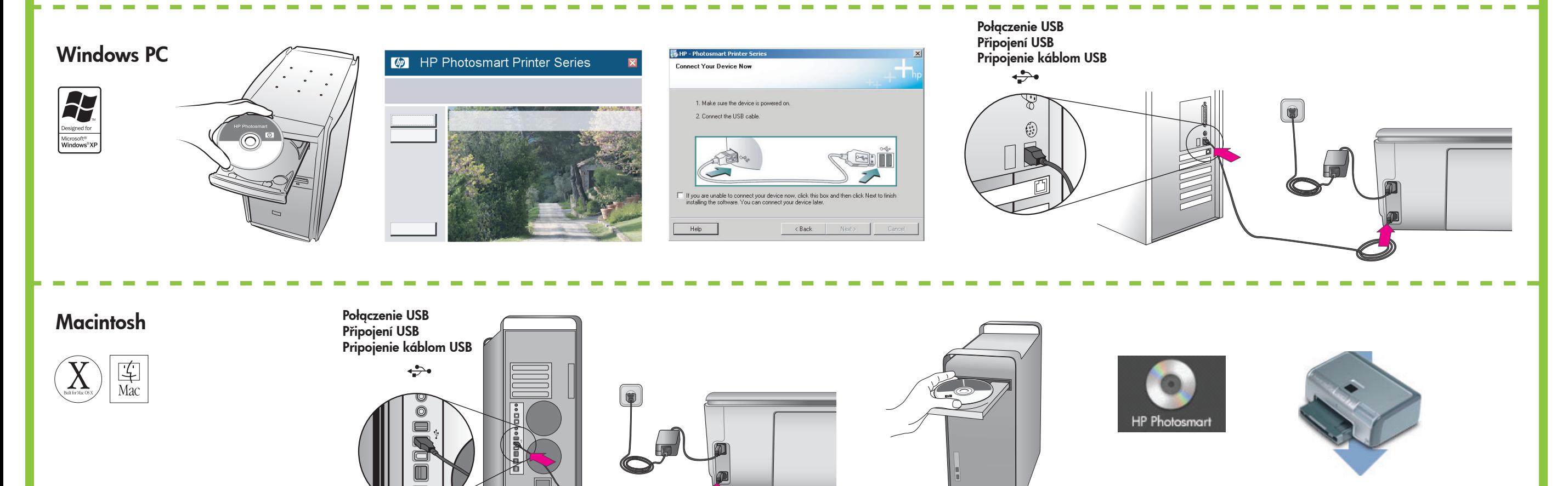

**DDDDD** 

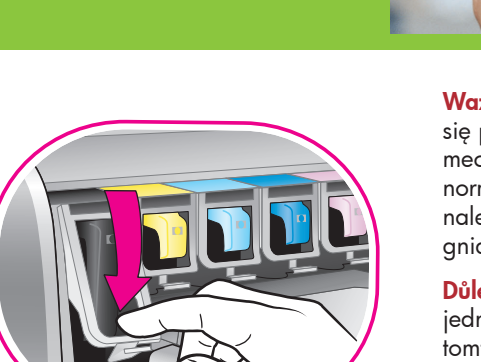

### **Potrzebujesz dodatkowej pomocy? Potřebujete další informace? Potrebujete ďalšie informácie?**

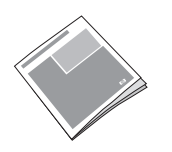

**Podręcznik użytkownika Referenční příručka Referenčná príručka**

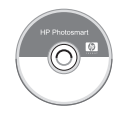

**Pomoc drukarki Nápověda tiskárny pro počítač Obrazovkový Pomocník tlačiarne**

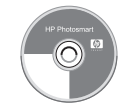

**Podręcznik użytkownika na płycie CD Uživatelská příručka na disku CD Používateľská príručka na disku CD**

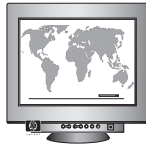

**Wydrukowano w Niemczech 05/05 v1.0.0 • Wydrukowano na papierze z surowców wtórnych. © 2005 Hewlett-Packard Development Company, L.P.**

**Vytištěno v Německu, květen 2005, v1.0.0 • Vytištěno na recyklovaném papíře. © 2005 Hewlett-Packard Development Company, L.P.**

**Vytlačené v Nemecku v máji 2005, v1.0.0 • Vytlačené na recyklovanom papieri. © 2005 Hewlett-Packard Development Company, L.P.**

**www.hp.com/support**

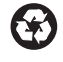